Guia de iniciação rápida Hızlı Başlangıç Kılavuzu

Branchez le câble d'alimentation et les autres périphériques Conectar o cabo de alimentação e outros dispositivos Güç kablosunu ve diğer aygıtları takın توصيل كبل التيار والأجهزة الأخرى

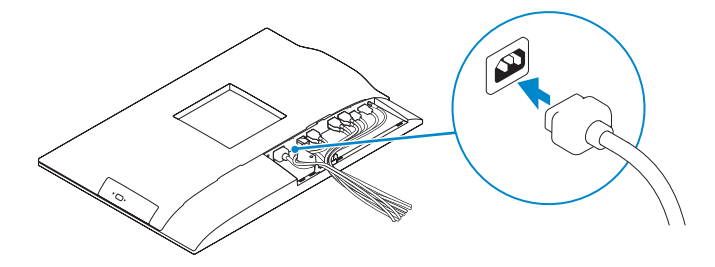

#### **MOTE:** If you are connecting a wireless keyboard or mouse, see the documentation that shipped with it.

# OptiPlex 7440 All-in-One

## Quick Start Guide

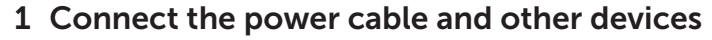

- **EXAGUE :** si vous connectez un clavier ou une souris sans fil, consultez la documentation fournie.
- **X** NOTA: Se está a conectar um teclado ou um rato sem fios, veja a documentação enviada com os mesmos.
- $\mathbb Z$  NOT: Kablosuz klavye veya fare bağlıyorsanız birlikte gönderilen belgelere bakın. **مالحظة:** في حالة توصيل لوحة مفاتيح أو ماوس السلكي، راجع الوثائق التي تم شحنها معه.

Installez le cache-câbles (en option) | Instale a cobertura do cabo (opcional) Kablo Kapağını Kurun (İsteğe Bağlı) | (اختياري )

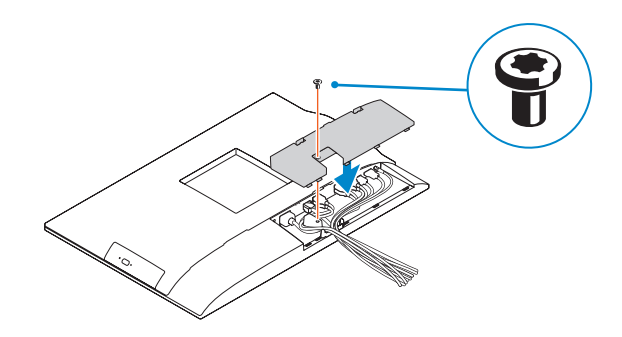

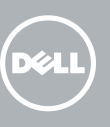

Installez le socle | Instalar o suporte تركيب الحامل | Kaideyi kurun

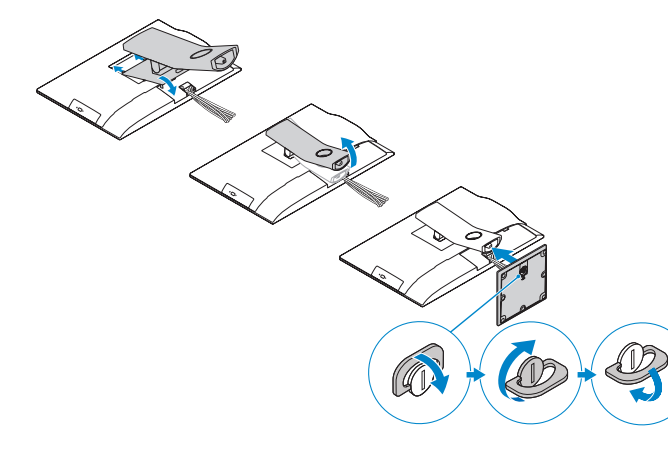

### 3 Install the cable cover (Optional)

### 2 Remove the torx screw from the cable cover (Optional)

Retirez la vis torx du cache-câbles (en option) Retire o parafuso torx da tampa de cobertura do cabo (opcional) Kablo kapağından torx vidasını çıkarın (İsteğe bağlı) قم بفك مسمار torx من غطاء الكبل )اختياري(

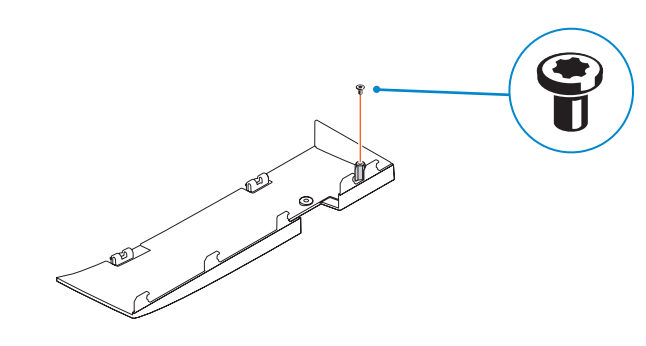

- **Z REMARQUE :** si vous vous connectez à un réseau sans fil sécurisé, saisissez le mot de passe d'accès au réseau sans fil lorsque vous y êtes invité.
- **ANOTA:** Se estiver a estabelecer ligação a uma rede sem fios protegida, quando for solicitado, introduza a palavra passe de acesso à rede sem fios.
- $\gamma$ NOT: Güvenli bir kablosuz ağa bağlanıyorsanız, sorulduğunda kablosuz ağ erişimi parolasını girin.

### 5 Press the power button

Appuyez sur le bouton d'alimentation | Prima o botão Ligar اضغط على زر التشغيل | basın düğmesine Güç

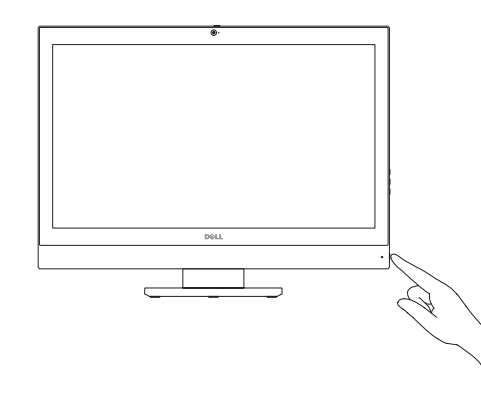

### 4 Install the stand

### 6 Finish Windows 10 setup

Terminez l'installation de Windows 10 | Concluir a configuração do Windows 10 Windows 10 kurulumunu tamamlayın | Windows 10 إعداد إنهاء

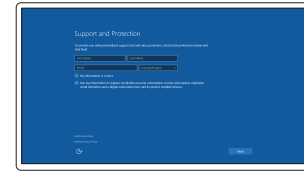

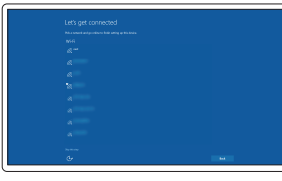

#### Enable Support and Protection

Type réglementaire | Tipo regulamentar النوع التنظيمي | Yasal tür

Activez l'Assistance et protection Ativar Proteção e Suporte Destek ve Korumayı etkinleştirin تمكين الدعم والحماية

> Modèle de l'ordinateur | Modelo do computador موديل الكمبيوتر | Bilgisayar modeli

#### Connect to your network

Printed in China.  $\begin{bmatrix} 1 & 2015-08 \end{bmatrix}$ 

Connectez-vous à votre réseau Estabelecer ligação à rede Ağınıza bağlanın التوصيل بالشبكة

#### **NOTE:** If you are connecting to a secured wireless network, enter the password for the wireless network access when prompted.

**مالحظة:** في حالة اتصالك بشبكة السلكية مؤمنة، أدخل كلمة المرور لوصول الشبكة الالسلكية عند مطالبتك.

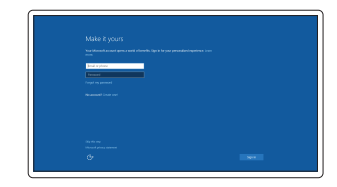

#### Sign in to your Microsoft account or create a local account

Connectez-vous à votre compte Microsoft ou créez un compte local Iniciar sessão numa conta Microsoft ou criar uma conta local

Microsoft hesabınıza oturum açın veya yerel bir hesap oluşturun

قمب تسجيل الدخول إلى حساب Microsoft أو قم بإنشاء حساب محلي

#### Product support and manuals

Support produits et manuels Suporte de produtos e manuais Ürün desteği ve kılavuzlar | والدالئل المنتج دعم dell.com/support dell.com/support/manuals dell.com/support/linux

#### Contact Dell

Contacter Dell | Contactar a Dell Dell'e başvurun | Dell بـ االتصال

dell.com/contactdell

Regulatory and safety Réglementations et sécurité | Regulamentos e segurança ممارسات األمان والممارسات التنظيمية | güvenlik ve Mevzuat

dell.com/regulatory\_compliance

Regulatory model Modèle réglementaire | Modelo regulamentar Yasal model numarası | التنظيمي الموديل

W11C

#### Regulatory type

W11C001

#### Computer model

OptiPlex 7440 AIO

## 

© 2015 Dell Inc. © 2015 Canonical Ltd © 2015 Microsoft Corporation.

### 1. Microphone

- 2. Camera
- 3. Camera privacy latch
- 4. Camera-status light
- 5. Microphone
- 6. Optical drive
- 7. On Screen Display (OSD) buttons
- 8. Hard-drive status light
- 9. Power-status light
- 10. Power button/Power light
- 11. Audio connector
- 12. DisplayPort connector
- 13. HDMI-out connector
- 14. USB 3.0 connectors
- 15. HDMI-in connector
- 1. Microphone 2. Caméra 3. Loquet du cache de la caméra 4. Voyant d'état de la caméra 5. Microphone 6. Lecteur optique 7. Boutons de menu à l'écran (OSD) 8. Voyant d'activité du disque dur d'alimentation 11. Port audio 12. Port DisplayPort
- 9. Voyant d'état de l'alimentation
- 10. Bouton d'alimentation/Voyant
- 
- 
- 13. Port de sortie HDMI
- 14. Ports USB 3.0

.3 مغالق خصوصية الكاميرا .4 مصباح حالة الكاميرا .6 محرك الأقراص الضوئية .7 أزرار العرض على الشاشة )OSD) 8. مصباح حالة محرك الأقراص الثابتة .9 مصباح حالة الطاقة 1010زر التشغيل/مصباح التشغيل 11. موصل الصوت 1212موصل DisplayPort HDMI-out موصل1313  $USB30$  موصلا  $HDMlin \sim 15$ 1616موصال 2.0 USB 17. موصل الشبكة 1818موصل كبل الطاقة 1919زر تشخيص الطاقة 20. مصباح تشخيص الطاقة 21. غطاء الكبل 22. فتحة كبل الأمان 2323الحامل 24. ملصق علامة الخدمة 2525موصل سماعة الرأس 2626موصل 3.0 USB المزود بـ PowerShare  $USB 3.0 \rightarrow .27$ 28. قارئ بطاقة الذاكرة 15. Conector de entrada HDMI 16. Entradas USB 2.0 17. Conetor de rede 18. Conetor do cabo de alimentação 19. Botão de diagnóstico de alimentação 20. Luz de diagnóstico de alimentação 21. Tampa de cobertura do cabo 22. Ranhura do cabo de segurança 23. Base 24. Etiqueta de serviço 25. Conetor para auscultadores 26. Entrada USB 3.0 com PowerShare 27. Entrada USB 3.0 28. Leitor de cartões de memória

.1 الميكروفون .2 الكاميرا

.5 الميكروفون

- 16. USB 2.0 connectors 17. Network connector 18. Power-cable connector 19. Power-diagnostic button 20. Power-diagnostic light 21. Cable cover 22. Security cable slot 23. Stand 24. Service tag label 25. Headset connector 26. USB 3.0 connector with PowerShare
- 27. USB 3.0 connector
- 28. Memory card reader
- 15. Port d'entrée HDMI 16. Ports USB 2.0 17. Port réseau 18. Port d'alimentation 19. Bouton de diagnostic d'alimentation 20. Voyant de diagnostic d'alimentation 21. Cache-câbles 22. Fente pour câble de sécurité 23. Socle 24. Étiquette du numéro de service 25. Port pour casque 26. Port USB 3.0 avec PowerShare 27. Port USB 3.0 28. Lecteur de carte mémoire
- 2. Câmara 3. Trinco de privacidade da câmara 4. Luz de estado da câmara 5. Microfone 6. Unidade ótica 7. Botões de exibição no ecrã (OSD) 8. Luz de estado da unidade de disco rígido 9. Luz de estado de alimentação 10. Botão Ligar/Luz de Estado 11. Conector de áudio 12. Conetor DisplayPort 13. Conector de saída HDMI 14. Entradas USB 3.0
- 1. Mikrofon 2. Kamera 3. Kamera gizlilik mandalı 4. Kamera durum ışığı 5. Mikrofon 6. Optik sürücü 7. Ekran Gösterge (OSD) düğmeleri 8. Sabit sürücü durum ışığı 9. Güç durum ışığı 10. Güç düğmesi/Güç ışığı 11. Ses konektörü 12. DisplayPort konektörü 13. HDMI-out konnektörü 14. USB 3.0 konektörleri
- 15. HDMI-in konnektörü

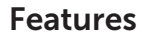

Caractéristiques | Funcionalidades | Özellikler | الميزات 1. Microfone

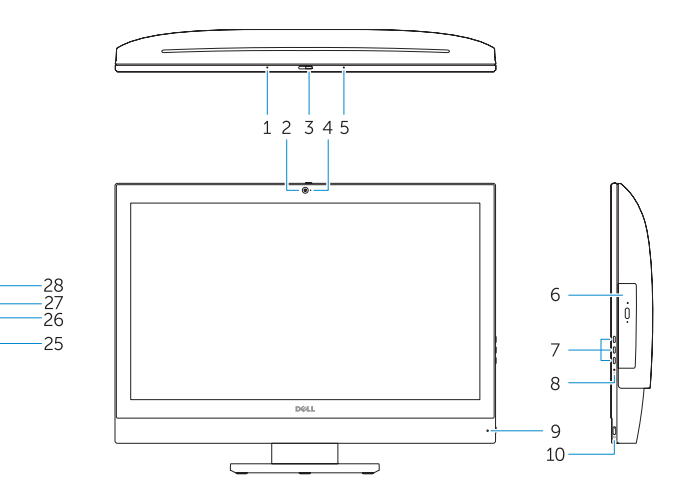

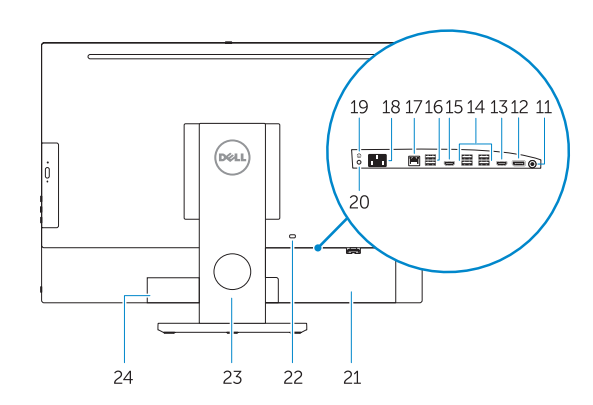

- 16. USB 2.0 konektörleri
- 17. Ağ konektörü
- 18. Güc kablosu konnektörü
- 19. Güç tanılama düğmesi
- 20. Güç tanılama ışığı
- 21. Kablo kapağı
- 22. Güvenlik kablosu yuvası
- 23. Ayak
- 24. Servis etiketi çıkartması
- 25. Kulaklıklı mikrofon konnektörü
- 26. PowerShare özellikli USB 3.0 konektörü
- 27. USB 3.0 konektör
- 28. Bellek kartı okuyucu

### Locate Dell apps

Localiser les applications Dell | Localizar aplicações Dell Dell uygulamalarını bulun | Dell تطبيقات موقع تحديد

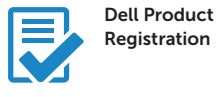

### Register your computer

Enregistrez votre ordinateur Registar o computador Bilgisayarınızı kaydettirin تسجيل الكمبيوتر

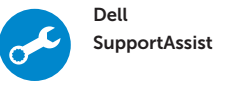

#### Check and update your computer

Recherchez des mises à jour et installez-les sur votre ordinateur Verificar e atualizar o computador Bilgisayarınızı kontrol edin ve güncellemeleri yapın التحقق من الكمبيوتر الخاص بك وتحديثه

#### Ubuntu

#### Follow the instructions on the screen to finish setup.

Suivez les instructions qui s'affichent pour terminer la configuration. Siga as instruções apresentadas no ecrã para concluir a configuração. Kurulumu tamamlamak için ekrandaki talimatları izleyin. اتبع اإلرشادات التي تظهر على الشاشة إلنهاء عملية اإلعداد.

#### NOTE: For more information, see *Owner's Manual* at dell.com/support.

- REMARQUE : pour plus d'informations, consultez le *Manuel de l'utilisateur* à l'adresse dell.com/support.
- NOTA: Para mais informações, consulte *Manual do proprietário* em dell.com/support.
- NOT: Daha fazla bilgi için bkz. *Kullanım Kılavuzu*, dell.com/support.
	- **مالحظة:** لمزيد من المعلومات، انظر دليل المالك في **support/com.dell**.